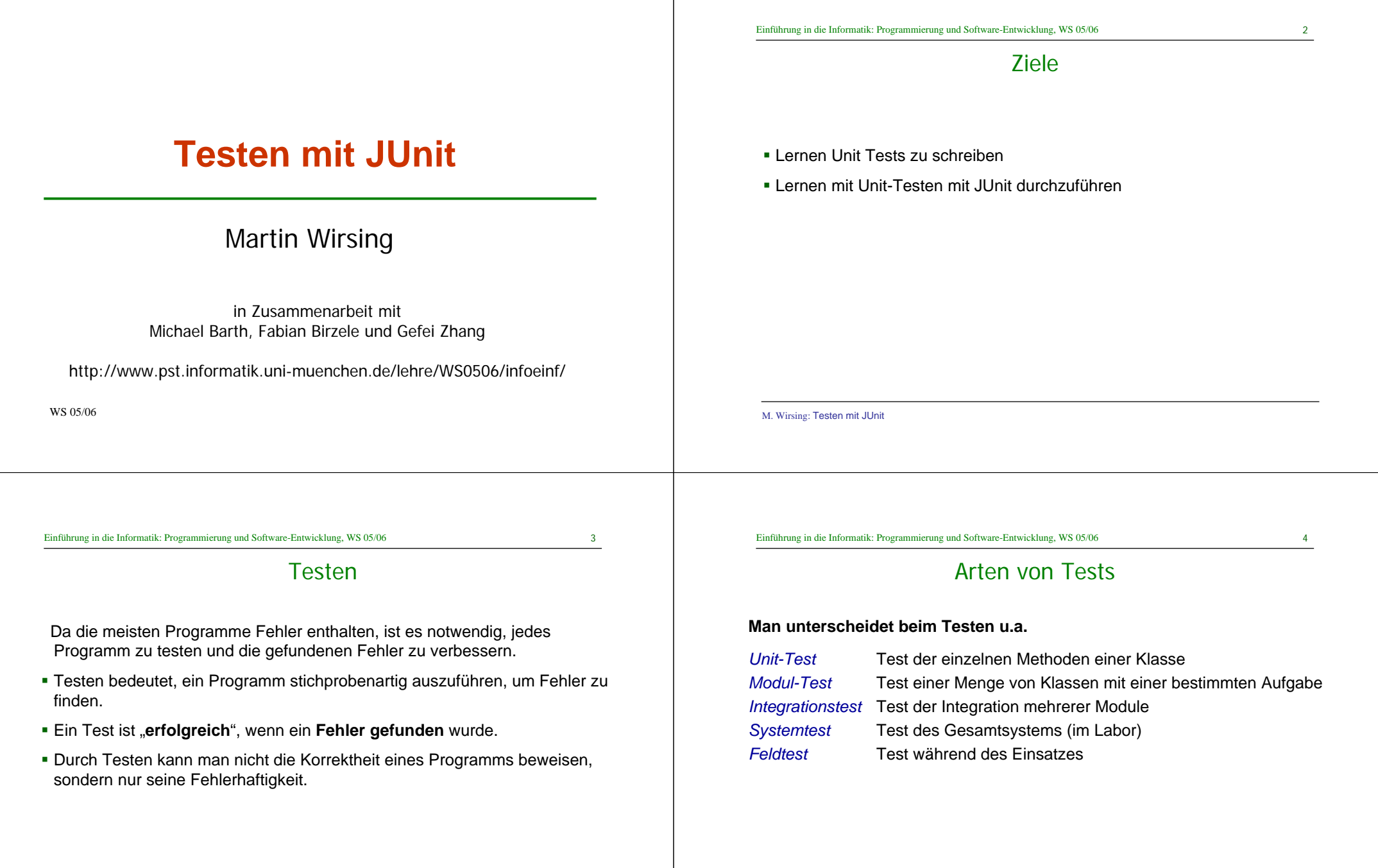

5

#### 6

### Whitebox-Test

Beim **Whitebox-Test** sind das z.B. alle möglichen unterschiedlichen Fälle von Abläufen eines Programms.

#### **Beispiel:**

Das Programmfragment **while**(B) {A }  $\mathsf{C}$ besitzt die unterschiedlichenAbläufe C und AC, AAC,...

Man sollte zumindest den **Abbruchfall** testen, sowie **einen Schleifendurchlauf** und dannAbbruch (als Grenzfall) sowie **mehrere Schleifendurchläufe** und dann Abbruch.

M. Wirsing: Testen mit JUnit

Einführung in die Informatik: Programmierung und Software-Entwicklung, WS 05/06

*Whitebox-Test* Test des Rumpfes der Methode

**Menge von Fällen** getestet werden.

7

### Whitebox-Test: Beispiel Quersumme

Unit-Test

Beim **Unit-Test** wird **jede Methode einer Klasse** systematisch **geteste**t und

Bei beiden Techniken soll eine **möglichst repräsentative und vollständige** 

zwar bzgl. der gegebenen (informellen oder formalen) Spezifikation.

*Blackbox-Test* Test des Verhaltens des Programms, ohne die Implementierung zu berücksichtigen

```
int quersumme(int x)
    int \text{ as } = 0;while (x > 0)
       qs = qs + x % 10;x = x/10;
    }
    return qs;
}
```
**Wahl der Testfälle aufgrund der Codestruktur**

Mögliche Testfälle: **Abbruchfall**: x<=0

**1 und mehrere Schleifendurchläufe**:

 $x = 1$ ,  $x=9$ ,  $x= 12$ ,  $x= 352$ 

M. Wirsing: Testen mit JUnit

**Man unterscheidet**

Einführung in die Informatik: Programmierung und Software-Entwicklung, WS 05/06

8

### Blackbox-Test

- Beim Blackbox-Test werden für jede Methode Spezialfälle der Spezifikation getestet. Die Implementierung der Methoden wird NICHT und darf NICHT berücksichtigt werden.
- Für jeden Methode werden nur die Parameter und deren Datentypen betrachtet. Um eine möglichst vollständige Testabdeckung zu erreichen, sollte für jeden Parameter im Kopf der Methode gewählt werden:
	- Ein Standardwert in der Mitte des Datenbereichs
	- Grenzwerte des Datenbereichs bzw. des Definitionsbereichs
	- Bei induktiven Datentypen Werte für jeden Konstruktor.

und Kombinationen davon.

 **Beispiel:** Für einen Parameter int p mit Def.bereich {0, ..., 100} testet man z.B. die Werte -1, 0, 38, 100, 101.

Analog testet man bei einer Reihung int[] a die Werte a[0], a[length/2],, a[length-1]

9

### **JUnit**

- **JUnit ist ein "Open Source Framework" zur Automatisierung von Unit-Tests** für Java.
- **Entwickelt (um 1998) von Kent Beck und Erich Gamma auf der Basis von** SUnit (Beck,1994) zum Testen von Smalltalk-Programmen.
- **EX-** Zum Herunterladen unter http://download.sourceforge.net/junit/

### Entwicklung eines Testfalls in JUnit

Zur Entwicklung eines Testfalls geht man in folgenden Schritten vor:

- 1.Deklariere eine Unterklasse von TestCase.
- 2.Redefiniere die setUp() Methode, um die Testobjekte zu initialisieren .
- 3.Redefiniere die tearDown() Methode, um die Testobjekte zu löschen.
- 4. Deklariere eine oder mehrere public testXXX() Methoden, die die Testobjekte aufrufen und die erwarteten Resultate zusichern.
- 5. (Optional) Definiere eine main() Methode, die den Testfall startet. (Nicht nötig im Rahmen von Entwicklungsumgebungen wie Eclipse)

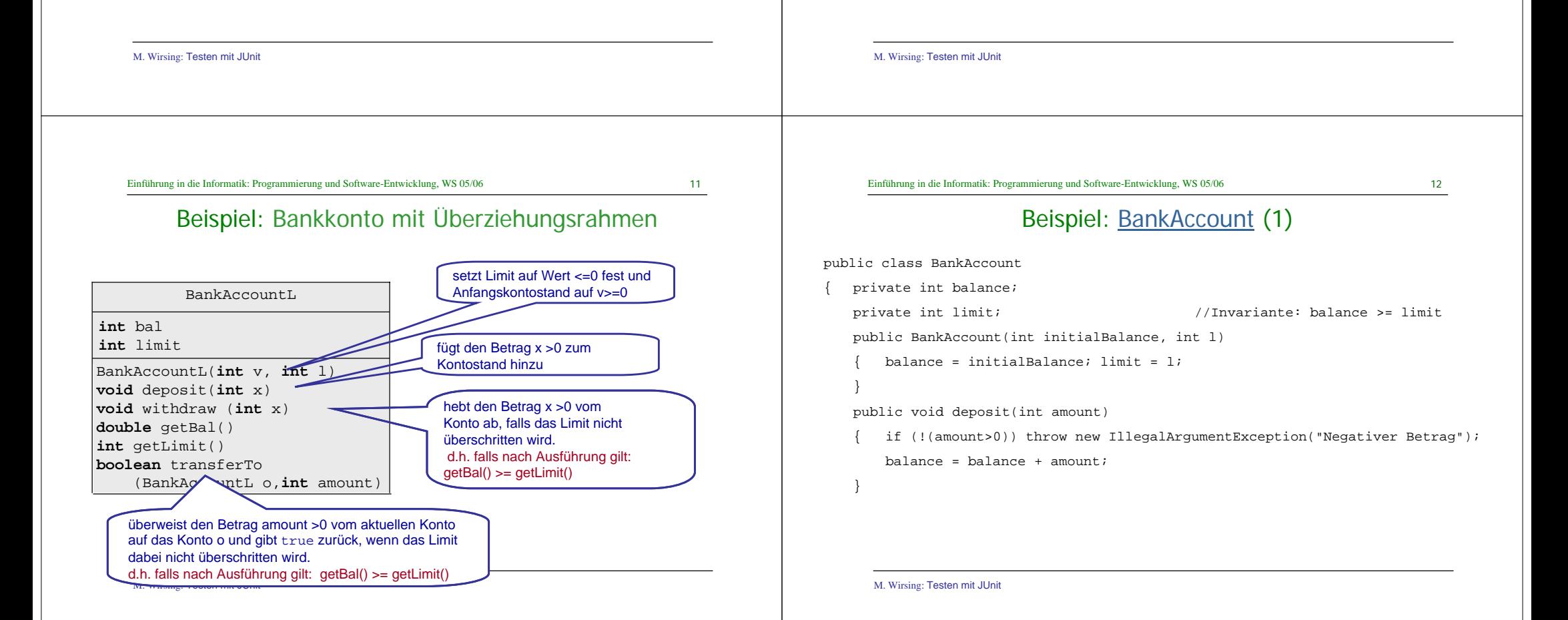

Einführung in die Informatik: Programmierung und Software-Entwicklung, WS 05/06

13

public void withdraw(int amount)

{ if (!(amount > 0)) throw new IllegalArgumentException("Negativer Betrag");

Beispiel: BankAccount (2)

if (!(balance - amount >= limit))

throw new IllegalArgumentException("Kontolimit ueberschritten");

```
balance = balance - amount;
```

```
}
```

```
public String toString()
```

```
{ return "BankAccount[balance =" + balance +"limit =" +limit +"]";
}
```

```
public int getBal() { return balance;}
public int getLimit() { return limit; }
```
Einführung in die Informatik: Programmierung und Software-Entwicklung, WS 05/06

M. Wirsing: Testen mit JUnit

```
15
```
# Beispiel: Einfacher Testfall für BankAccount

```
public void testDeposit()
     BankAccount b1 = new BankAccount(100, -50);
     b1.deposit(100);
     assertEquals(200, b1.getBalance());
     assertTrue(b1.getBalance() >= b1.getLimit());
}
```
#### Zusätzlich beötigt man noch Tests für

#### die Grenzfälle und die Ausnahmen,

 $z.B. b1.deposit(1); bl.deposit(0); bl.deposit(-10);$ 

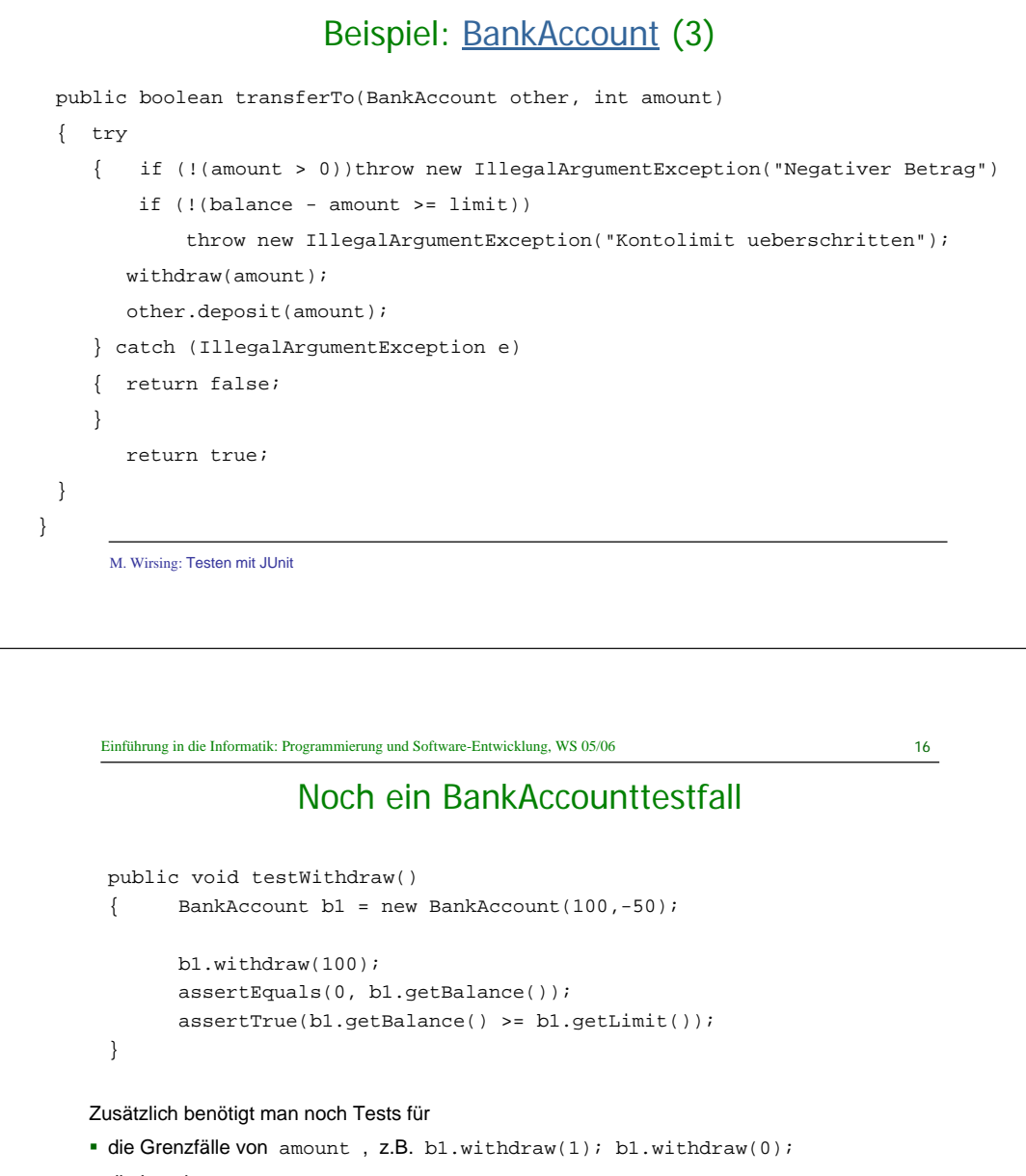

die Invariante balance –amount >= limit,

z.B. b1.withdraw(150); b1.withdraw(149); b1.withdraw(200);

Einführung in die Informatik: Programmierung und Software-Entwicklung, WS 05/06

17

# Testklasse für BankAccount (1)

import junit.framework.\*; public class BankAccountTest extends TestCase { private BankAccount b1; private BankAccount b2;

public BankAccountTest(String arg0)  $super(arg0);$ } public void setUp()  $b1 = \text{near BankAmount}(100 - 50);$ 

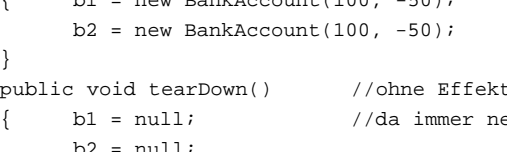

t bei BankAccount, eue Testobjekte erzeugt werden

M. Wirsing: Testen mit JUnit

}

Einführung in die Informatik: Programmierung und Software-Entwicklung, WS 05/06

19

# Übersetzen und Ausführen von Tests

#### **Installiere JUnit in einem Verzeichnis oberhalb der zu testenden Klasse:**

Seien z.B. BankAccount. java und BankAccountTest. java

im Verzeichnis accountInt und

sei accountInt im Verzeichnis account3.

Dann wird junit.jar im Verzeichnis account3 installiert.

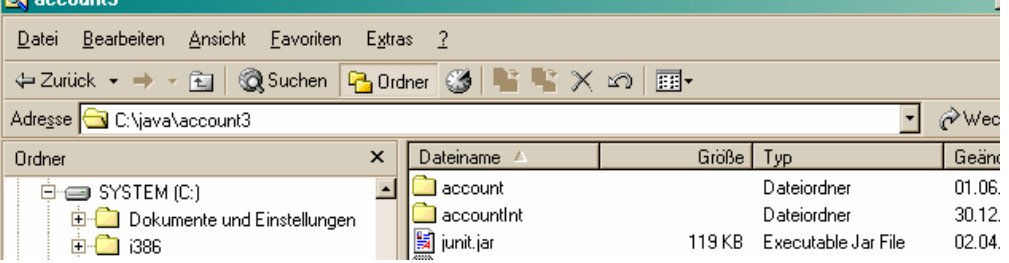

M. Wirsing: Testen mit JUnit

## Testklasse für BankAccount (2)

#### **Fortsetzung**

**. . .**

}

}

public static void main(String[] args)

{ junit.swingui.TestRunner.run(BankAccountTest.class);

#### M. Wirsing: Testen mit JUnit

Einführung in die Informatik: Programmierung und Software-Entwicklung, WS 05/06

20

# Übersetzen und Ausführen von Tests (in Eclipse)

#### **Übersetzung der Testklasse:**

#### **unter Windows:**

javac -classpath src;test;junit.jar test\BankAccountJTest.java **unter UNIX:**

javac -classpath src:test:junit.jar test/BankAccountJTest.java

#### **Ausführen der Testklasse**

#### **unter Windows:**

>java -classpath src;test;junit.jar BankAccountJTest

#### **unter UNIX:**

>java -classpath src:test:junit.jar BankAccountJTest

## Übersetzen und Ausführen von Tests

#### **Übersetzung der Testklasse:**

#### **unter Windows:**

javac -classpath .:..\junit.jar BankAccountJTest.java

#### **unter UNIX:**

javac -classpath .:../junit.jar BankAccountJTest.java

#### **Ausführen der Testklasse**

#### **unter Windows:**

>java -classpath .;..\junit.jar BankAccountJTest

#### **unter UNIX:**

>java -classpath .:../junit.jar BankAccountJTest

M. Wirsing: Testen mit JUnit

#### Einführung in die Informatik: Programmierung und Software-Entwicklung, WS 05/06

```
23
```
### Schema für eine Testklasse der Klasse ZZZ (1)

import junit.framework.\*;

#### public class ZZZTest extends TestCase

{ private ZZZ z;

```
public ZZZTest(String name)
```

```
{ super(name);
```

```
}
```

```
protected void setUp()
```

```
z = new ZZZ();
```
}

}

protected void tearDown()

 $z = null;$ 

M. Wirsing: Testen mit JUnit

# Ausgabefenster von JUnit

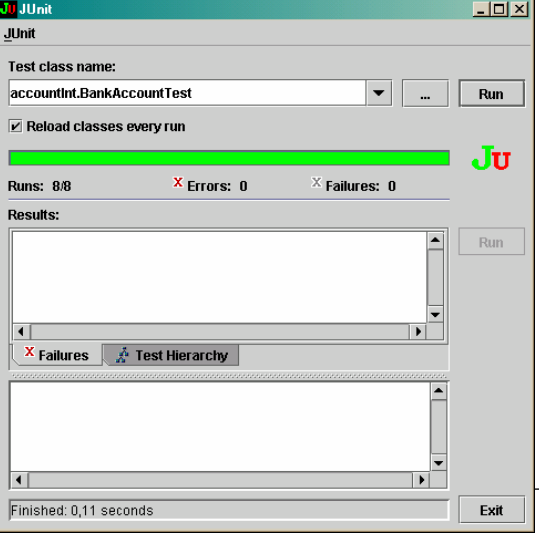

 Erfolgreicher Testlauf von BankAccount: Kein Fehlgeschlagener Test gefunden!

Einführung in die Informatik: Programmierung und Software-Entwicklung, WS 05/06

24

# Schema für eine Testklasse der Klasse ZZZ (2)

#### **Fortsetzung:**

public void testZZZMethod()

{ assertTrue(<Boole'scher Wert>); assertEquals(expected, actual);

}

} }

public static void main(String args[])

```
{ junit.swingui.TestRunner.run(ZZZTest.class);
```
25

### Die Klasse **Assert** bietet folgende Methoden:

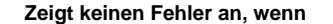

- static void assertTrue(boolean b) b wahr ist
- static void assertFalse(boolean b) b falsch ist
- static void assertEquals(Object expected, Object actual)

expected und actual gleiche Werte haben (falls expected, actual prim. Daten)

expected.equals(actual) == true (falls expected, actual Objekte)

 static void assertEquals(double expected, double actual, double upTo)  $|expected - actual| \leq upTo$ 

static void assertNotNull(Object actual) actual != null

...

M. Wirsing: Testen mit JUnit

Einführung in die Informatik: Programmierung und Software-Entwicklung, WS 05/06

27

**Signalisiert den Fehlschlag des Tests, d.h. dass KEINE Ausnahme ausgelöst wurde** {

### Testschema für Ausnahmen

#### **Ein Ausnahme im getesteten Code wird folgendermaßen in der Testklasse abgefangen und behandelt**

public void testForException()

{ try

}

 $YYY$  o = z.m();

fail("Should raise an ZZZException");

catch (ZZZException success)

{ <assert über den Zustand vor dem Auslösen der Ausnahme

in z.m()>

### **Testfixture**

- Eine **Fixture** (JUnit-Jargon) ist eine Menge von Objekten, die den gemeinsamen Ausgangszustand für die Testfälle einer Testklasse darstellt.
- Durch eine **Testfixture vermeidet** man **Codeduplikation** der gemeinsamen Testobjekte mehrerer Testmethoden einer Testklasse..
- Tests können die Objekte einer Testfixture gemeinsam benutzen, wobei jeder Test unterschiedliche Methoden aufrufen und unterschiedliche Resultate erwarten kann. **Jeder Test** einer Testklasse **verwendet seine eigene Fixture**, um die Tests von den Änderungen anderer Tests zu isolieren. Deshalb können die Tests einer Testklasse in jeder Reihenfolge ausgeführt werden.
- Eine Testfixture wird durch die **setUp() Methode** erzeugt; durch die tearDown() Methode werden diese Objekte wieder beseitigt. JUnit ruft die setUp-Methode automatisch vor jedem Test und die tearDown-Methode automatisch nach jedem Test auf.

M. Wirsing: Testen mit JUnit

Einführung in die Informatik: Programmierung und Software-Entwicklung, WS 05/06

28

### Beispiel: Test auf überzogenes Kontolimit

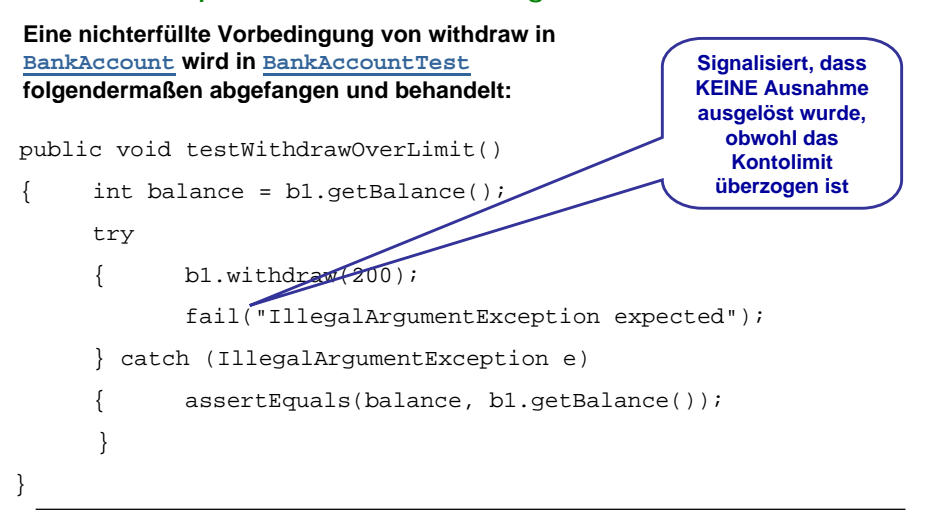

}

public void testTransferToNegativeAmount()

{

}

 $29$ 

Aufruf von transferTo

### Testen von behandelten Ausnahmen

#### **Tests für Ausnahmen, die im getesteten Code abgefangen werden, benötigen keine spezielle Form (siehe BankAccountTest):**

```
M. Wirsing: Testen mit JUnit
      int balance1 = b1.getBalance();
      int balance2 = b2.\text{getBalance}();
      assertFalse(b1.transferTo(b2,-30));
      assertEquals(balance1,b1.getBalance());
       assertEquals(balance2,b2.getBalance());
                                                          führt zu Behandlung 
                                                           der Ausnahme in transferTo mit Resultat false .SieheBankAccount
                                                                                                   M. Wirsing: Testen mit JUnit
                                                                           31Einführung in die Informatik: Programmierung und Software-Entwicklung, WS 05/06
    Testsuite für BankAccount und SavingsAccount
 import junit.framework.*;
 public class AllTests
     { public static Test suite()
         { TestSuite suite = new TestSuite(BankAccountTest.class);
         suite.addTestSuite(SavingsAccountTest.class);
         return suite;}
    public static void main(String args[]) 
         junit.swingui.TestRunner.run(AllTests.class);
     }
 }
 Die Klasse AllTests konstruiert eine Testsuite aus den Testklassen für 
BankAccount und SavingsAccount und führt alle diese Tests aus:
                                                                                                  \mathbf{r}٠
                                                                                                  п
```
- Eine Testsuite ist eine Menge von Testfällen, die gemeinsam ausgeführt und betrachtet werden.
- Typischerweise testet man in einer Testsuite mehrere Klassen oder ein gesamtes Package.
- Wichtige Operationen der Klasse TestSuite:

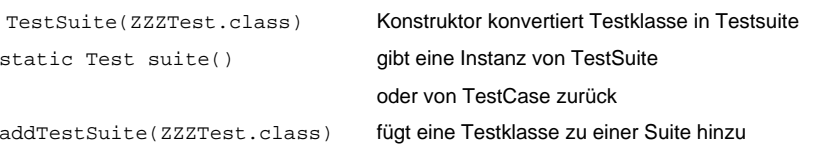

Einführung in die Informatik: Programmierung und Software-Entwicklung, WS 05/06

32

# Test-gesteuerter Entwurf

 Neue Software-Enwurfstechniken stellen das Testen vor das Implementieren des Programms:

Exteme Programming, Test-first Programming, Agile Software Development

- Schritte des Test-gesteuerten Entwurfs:
	- 1.Erstelle UML-Diagramm

Kurze Iterationen, in denen abwechselnd Code und Test geschrieben wird.

- 2.Entwerfe einen Test für eine Methode
- 3.Schreibe möglichst einfachen Code, bis der Test nicht mehr fehlschlägt
- 4. Wiederhole 2. und 3. bis alle Methoden des Klassendiagramms implementiert sind.
- Dabei wird häufig der Code (und manchmal der Test) restrukturiert ("Refactoring"). Jedes Mal werden alle Tests durchgeführt, um sicher zu stellen, dass die Coderestrukturierung nicht zu Fehlern im "alten" Code geführt hat.

M. Wirsing: Testen mit JUnit

# Zusammenfassung

- Beim Testen unterscheidet man zwischen Unit-, Modul-, Integrations-, System- und Feldtest.
- Beim Whitebox-Test werden Tests anhand der Programmstruktur entworfen, beim Blackbox-Test zählt nur die Spezifikation.
- JUnit ist ein Framework zur automatischen Ausführung von Unit-Tests
- Beim Test-gesteuerten Entwurf werden zuerst die UML-Diagramme und die Tests entworfen und dann die Programme geschrieben.

M. Wirsing: Testen mit JUnit